IBM Cúram Social Program Management Versión 6.0.5

# *Cúram - Guía de configuración de páginas de pod personalizadas*

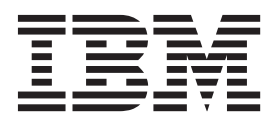

#### **Nota**

Antes de utilizar esta información y el producto al que hace referencia, lea la información que figura en el apartado ["Avisos" en la página 11](#page-18-0)

#### **Revisión: marzo de 2014**

Esta edición se aplica a IBM Cúram Social Program Management v6.0.5 y a todos los releases posteriores mientras no se indique lo contrario en nuevas ediciones.

Materiales bajo licencia - Propiedad de IBM.

#### **© Copyright IBM Corporation 2012, 2013.**

© Cúram Software Limited. 2011. Reservados todos los derechos.

# **Contenido**

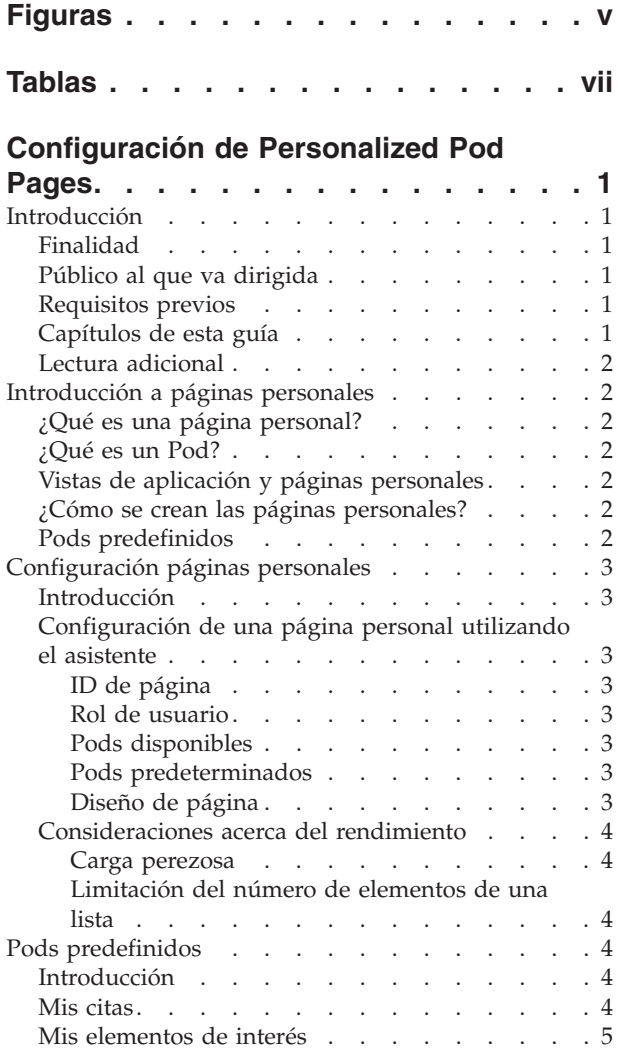

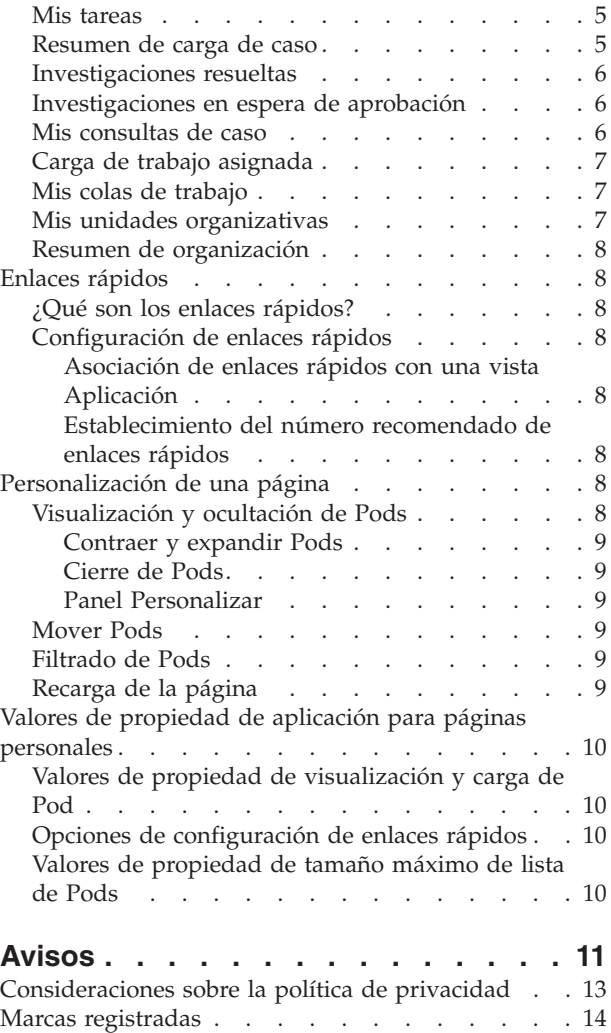

**iv** IBM Cúram Social Program Management: Cúram - Guía de configuración de páginas de pod personalizadas

# <span id="page-4-0"></span>**Figuras**

**vi** IBM Cúram Social Program Management: Cúram - Guía de configuración de páginas de pod personalizadas

# <span id="page-6-0"></span>**Tablas**

- [1. Valores de propiedad de aplicación de carga](#page-17-0) de Pod . . . . . . . . . . . . . . . 10
- [2. Valores de propiedad de aplicación de enlaces](#page-17-0) rápidos [. . . . . . . . . . . . . . 10](#page-17-0)

**viii** IBM Cúram Social Program Management: Cúram - Guía de configuración de páginas de pod personalizadas

# <span id="page-8-0"></span>**Configuración de Personalized Pod Pages**

Esta información se utiliza para configurar páginas de pod personales. Las páginas personales contienen varios pods. En una página, pueden configurarse diversos pods registrados. Se dispone de pods predefinidos para los diversos roles de usuario.

## **Introducción**

## **Finalidad**

La finalidad de esta guía es describir las opciones de configuración para páginas personales y las visualizaciones de Pod asociadas. Describe cómo definir y configurar la página personal y cómo elegir qué Pods se visualizan en ella.

Tenga presente que las opciones de configuración para la funcionalidad de anuncios en la página de inicio del usuario se describen en Guía de Administración de la organización de Cúram.

## **Público al que va dirigida**

Esta guía está pensada para administradores responsables de configurar los componentes de la página personal. Se supone que los administradores estarán familiarizados con la manera en que se presentan y se mantienen en la aplicación las vistas de aplicación.

## **Requisitos previos**

La publicación Cúram User Experience and Standards Guide es una lectura de requisito previo.

## **Capítulos de esta guía**

La siguiente lista describe los capítulos de esta guía:

#### **Introducción a páginas personales**

En este capítulo se explican los conceptos de Pods y páginas personales.

#### **Configuración de páginas personales**

En este capítulo se describe cómo configurar el aspecto de una página personal y las opciones disponibles relacionadas con el rendimiento.

#### **Enlaces rápidos**

En este capítulo se explica el concepto de enlaces rápidos y cómo están configurados.

#### **Personalización de una página**

En este capítulo se describe cómo pueden los usuarios personalizar su página personal añadiendo, eliminando y ocultando Pods.

#### **Propiedades de aplicación para páginas personales**

En este capítulo se proporciona un resumen de los valores de propiedad de la aplicación para páginas personales.

## <span id="page-9-0"></span>**Lectura adicional**

La publicación Pod Developers Guide proporciona instrucciones para los desarrolladores sobre cómo crear páginas personales y los Pods asociados.

## **Introducción a páginas personales**

### **¿Qué es una página personal?**

Las páginas personales son páginas de cliente que un usuario puede personalizar. Las páginas personales contienen varios Pods. El usuario puede modificar el contenido y el diseño de la página personal reorganizando los Pods en la página, añadiendo Pods adicionales u ocultando Pods.

#### **¿Qué es un Pod?**

Un Pod es un contenedor, en el que se presenta un conjunto de datos al usuario. Estos datos se pueden configurar y se pueden presentar en diversos formatos, por ejemplo una lista, un diagrama o cualquier otra vista gráfica. Por ejemplo un Pod puede contener una vista de instantánea de datos clave necesarios para que el usuario complete su trabajo para ese día en particular.

Las páginas personales permiten a los usuarios centrarse en los datos que son más importante para ellos. Los usuarios pueden personalizar la página para ajustarla a sus propias necesidades específicas.

### **Vistas de aplicación y páginas personales**

Una vista de aplicación presenta a un usuario una vista predefinida de la aplicación específica al rol de usuario. El usuario verá las secciones, los atajos, las búsquedas y las pestañas que son relevantes para su rol. Cada vista de aplicación tiene una página de inicio asociada que puede ser una página personal. El proceso de definición de un usuario incluye la asignación de una vista de aplicación al usuario. Esto define qué vista de aplicación y página de inicio asociada se visualizarán cuando ese usuario utilice la aplicación. Como parte de la configuración de página personal, los administradores pueden elegir qué Pods se deben visualizar de forma predeterminada y cuáles se pueden añadir a discreción del usuario. Consulte ["Panel Personalizar" en la página 9](#page-16-0)

#### **¿Cómo se crean las páginas personales?**

Para que los administradores puedan configurar la visualización de una página personal, se deben haber creado ya la propia página y los Pods asociados. Esta es una tarea de desarrollo y la guía del desarrollador de Pod (Pod Developers Guide) proporciona instrucciones sobre cómo crear páginas personales y los Pods asociados.

### **Pods predefinidos**

Se proporcionan varios Pods predefinidos listos para utilizar. Estos están asociados con uno o más roles de usuario de vista de aplicación. Algunos de los Pods comunes están asociados con varios roles de usuario de vista de aplicación. Por ejemplo, el pod Mis citas está asociado con la mayoría de roles de usuario de aplicación. En cambio, los Pods especializados sólo están asociados con los roles de usuario de vista de aplicación para los que son pertinentes. Por ejemplo, un Pod de Resumen de carga de casos para asistentes sociales y un Pod de Investigaciones resueltas para investigadores. En ["Pods predefinidos" en la página 4](#page-11-0) se describe cada uno de los Pods predefinidos que están disponibles para los diferentes roles

de usuario. También se proporciona un Pod de Enlaces rápidos para la mayoría de roles de usuario de aplicación. ["Enlaces rápidos" en la página 8](#page-15-0) proporciona información más detallada sobre el Pod de Enlaces rápidos y cómo se puede configurar.

# <span id="page-10-0"></span>**Configuración páginas personales**

## **Introducción**

Este capítulo describe cómo pueden los administradores configurar páginas personales. El asistente de página personal guía al administrador durante el proceso de configuración de una página personal. El administrador puede seleccionar en los Pods registrados qué Pods se deben incluir en una página, qué Pods se deben visualizar de forma predeterminada y cuáles se pueden añadir a discreción del usuario.

# **Configuración de una página personal utilizando el asistente**

En esta sección se describe cómo configuran los administradores las páginas personales. Todos los Pods registrados se visualizan en la sección de interfaz de usuario de la aplicación de administración y los administradores pueden seleccionarlos e incluirlos en cualquier página personal.

## **ID de página**

En el paso de asistente de ID de página, el administrador identifica la página UIM que se debe configurar entrando el ID de página.

### **Rol de usuario**

En el paso de asistente de rol de usuario, el administrador selecciona un rol de seguridad. Esto permite al administrador crear diferentes vistas de la página según el rol del usuario. Si el administrador no selecciona un rol de seguridad, se crea un registro predeterminado para la página. Se utiliza este valor predeterminado si un usuario abre una página que no tiene una configuración específica para el rol de seguridad.

#### **Pods disponibles**

En el paso de asistente de Pods disponibles, el administrador selecciona qué pods deben estar disponibles en la página.

### **Pods predeterminados**

En el paso de asistente de Pods predeterminados, el administrador selecciona qué pods se muestran en la página de forma predeterminada. Cuando un usuario accede por primera vez a la página personal, verá estos Pods. La lista presentada en este paso es un subconjunto de la lista seleccionada en el paso anterior.

El usuario podrá modificar la selección para que se ajuste a las preferencias personales. Consulte ["Personalización de una página" en la página 8](#page-15-0)

### **Diseño de página**

En el paso de asistente de diseño de página, el administrador puede definir el número de columnas en la página personal. Los usuarios pueden personalizar la página moviendo un pod de una columna a otra. El número predeterminado de columnas es 3. Las columnas tendrán todas la misma anchura. Por lo tanto, si el administrador elige tener 4 columnas, cada columna tendrá el 25% de la anchura de la página.

## <span id="page-11-0"></span>**Consideraciones acerca del rendimiento**

Hay varios valores de propiedad de aplicación que se pueden utilizar para optimizar el rendimiento de las páginas personales. Estas propiedades se listan por completo en ["Valores de propiedad de aplicación para páginas personales" en la](#page-17-0) [página 10](#page-17-0)

#### **Carga perezosa**

En función del contenido, una página personal puede cargarse más lentamente que una página de aplicación típica. Esto puede suceder si hay una gran cantidad de Pods visualizados en la página y/o el Pods contienen grandes cantidades de datos. La página personal proporciona una característica de carga perezosa que mejora la experiencia del usuario. Cuando se activa, la característica de carga perezosa carga las primeras n filas de Pods, donde n lo configura el administrador. El resto de filas de Pods se cargan posteriormente. Esto permite al usuario seguir trabajando sin esperar a que se carguen todos los Pods.

Hay varios valores de propiedad de aplicación de carga perezosa que permiten que los administradores tengan flexibilidad en la manera en que se cargan las páginas personales. Los valores de carga perezosa se aplican a todas las páginas personales. Consulte ["Valores de propiedad de aplicación para páginas personales" en la](#page-17-0) [página 10](#page-17-0) para obtener detalles adicionales.

#### **Limitación del número de elementos de una lista**

Normalmente los pods contienen listas de datos, como participantes o casos. Cada pod que contiene una lista tiene un valor de propiedad de aplicación que determina el número máximo de elementos de lista que se pueden visualizar en él. Esto lo puede establecer un administrador.

## **Pods predefinidos**

### **Introducción**

En esta sección se describe cada uno de los Pods predefinidos proporcionados para los diferentes roles de usuario.

#### **Mis citas**

La finalidad del pod Mis citas es proporcionar a los usuarios una instantánea de las citas que tienen en un día determinado. Inmediatamente después de iniciar la sesión, los usuarios pueden tener una idea de cuánto tiempo tendrán para completar tareas fuera de las citas planificadas. Las características principales del Pod incluyen:

- v Listas de reuniones, actividades recurrentes y actividades para el usuario conectado. (El usuario puede ver alternativamente las mismas citas a través de su calendario de usuario).
- v El calendario está resaltado con el día que representan las citas. El usuario puede pulsar en un día de la semana para ver las citas del día seleccionado. (La lista original se sustituirá con las citas del día seleccionado).
- v La fecha predeterminada visualizada cuando el usuario inicia la sesión por primera vez es hoy y está resaltada.
- v Se visualiza un icono independiente (indicado mediante un triángulo en la esquina del día) para mostrar si hay citas planificadas en ese día o no. Cuando el icono no aparece, significa que no hay citas en ese día.
- v La lista de citas muestra la hora de inicio y finalización de la cita.
- <span id="page-12-0"></span>v Se visualiza un icono diferente para indicar si las citas son una actividad, una actividad recurrente o una reunión.
- v Cada cita muestra el asunto, que es un hiperenlace. Al seleccionar un enlace, se visualizará el modal de Actividad, Actividad recurrente o Reunión de vista.
- v Si se ha establecido el indicador de 'Todo el día' para una actividad, actividad recurrente o reunión, éste se visualiza al principio de la lista mostrando en el texto de hora 'Todo el día'.

## **Mis elementos de interés**

La finalidad del pod Mis elementos de interés es permitir a los usuarios ver un subconjunto de elementos marcados como un 'elemento de interés". Se accede a la lista completa en la página 'Mis elementos de interés'. Las características principales del Pod incluyen:

- v Una lista de casos marcados como un 'Elemento de interés', por ejemplo casos integrados, casos de entrega de producto, investigaciones.
- v El nombre del elemento que se ha marcado se visualiza, seguido por la referencia, el nombre de cliente principal y la referencia de cliente.
- El texto de referencia es un hiperenlace y al seleccionarlo se abre la pestaña pertinente en la sección de espacio de trabajo de la aplicación.
- v El enlace 'Mis elementos de interés' lleva al usuario a la página de la lista completa.

#### **Mis tareas**

La finalidad del pod Mis tareas es permitir a los usuarios establecer el trabajo en el que necesitan centrarse durante el día. Tras el inicio de sesión, un usuario puede ver inmediatamente las tareas que le han sido directamente asignadas (reservadas). El Pod proporciona una instantánea de las tareas; el usuario debe seguir gestionando la lista completa de tareas en la sección de entrada de la aplicación. Las características principales del Pod incluyen:

- v Tareas listadas por fecha límite más antigua.
- v Un recuento del número de tareas visualizadas en el Pod junto al número global asignado al usuario.
- v Las tareas en las que la fecha límite ha pasado mostrarán un icono de vencido y también se visualizará un recuento de las tareas vencidas en el área de cabecera de Pod.
- v Al seleccionar una tarea, se abre la tarea en su propia pestaña dentro de la sección de entrada de la aplicación.
- v El enlace 'Mis tareas' lleva al usuario directamente a la página de lista 'Mis tareas abiertas' que muestra la lista completa de tareas asignadas al usuario.
- v El botón 'Crear tarea' abre un modal 'Nueva tarea' que proporciona a los usuarios una forma alternativa de crear una nueva tarea.
- v También se proporciona una característica de filtro en el Pod que permite al usuario filtrar las tareas visualizadas. Por ejemplo, el usuario puede elegir ver las tareas que están vencidas, las tareas que vencen hoy o las tareas que vencen este mes.

#### **Resumen de carga de caso**

La finalidad del Pod de Resumen de carga de caso es proporcionar a los asistentes sociales una vista de resumen de la carga de caso por estado. Proporciona una forma rápida de establecer en qué casos puede ser necesario tener que centrarse más urgentemente. Por ejemplo, si la carga de caso muestra un gran número de

<span id="page-13-0"></span>casos en estado 'enviado' (lo que significa que están en espera de aprobación), puede solicitar al usuario que proceda a obtener la aprobación de los casos por parte del supervisor. También permite al usuario obtener una idea del tamaño general de la carga de caso que está gestionando. Las características principales del Pod incluyen:

- v Un diagrama de barras para proporcionar una visualización gráfica de los casos de entrega de producto asignados por estado del asistente social.
- v Los estados de caso se visualizan en el eje horizontal. Los estados representados son Abierto, Enviado, Suspendido, Activo y Aprobado.
- v Los números de caso se visualizan en el eje vertical (la escala de números varía en función del número de casos visualizados).
- v Al pasar el ratón sobre una columna, el sistema muestra el número de casos que coinciden con el estado.
- v El enlace 'Mis casos' lleva al usuario a la página de lista Mis casos que se abre en una pestaña de la sección de espacio de trabajo de la aplicación.

#### **Investigaciones resueltas**

La finalidad del pod Investigaciones resueltas es proporcionar a los investigadores una instantánea de cómo se han resuelto sus investigaciones dentro de un período de tiempo. Les permite ver cuántas de las investigaciones que han resuelto eran fundadas o no fundadas. Las características principales del Pod incluyen:

- v Una gráfico circular que representa en el estado de investigación y el estado de resolución.
- v Se proporciona una característica de filtro en el pod que permite a los investigadores ver las investigaciones resueltas durante un periodo definido. Por ejemplo, el usuario puede elegir ver las investigaciones resueltas hoy o en la semana anterior.

# **Investigaciones en espera de aprobación**

La finalidad del pod Investigaciones en espera de aprobación es proporcionar a los investigadores una vista de las investigaciones que poseen o que han enviado y que todavía están en espera de aprobación. Les permite ver rápidamente si necesitan proseguir en la busca de aprobación por parte del supervisor. Las características principales del Pod incluyen:

- v Visualización de las investigaciones que son propiedad del usuario que se han enviado para su aprobación, pero que aún se tienen que aprobar.
- v Visualización de las investigaciones por la fecha más antigua enviada.

#### **Mis consultas de caso**

La finalidad del pod 'Mis consultas de caso' es proporcionar a los asistentes sociales una lista de las consultas de caso guardadas. Las características principales del Pod incluyen:

- v Un recuento de las consultas de caso visualizadas en el pod frente al número total de consultas que se guardan. Los Pods están configurados para visualizar una cantidad establecida de registros. Cuando el número de consultas supera el límite de visualización para el Pod, el usuario puede seguir viendo cuántas consultas existen fuera de la visualización. A continuación, tiene la opción de seleccionar un enlace que le lleva a la lista completa 'Mis consultas de caso'.
- La acción 'Nueva consulta de caso' permite al usuario configurar, ejecutar y guardar una consulta de caso.
- v El enlace 'Mis consultas de caso' lleva al usuario a la página de lista completa.

v El nombre de la consulta es un hiperenlace. Tras la selección, el sistema ejecuta la consulta y muestra los resultados en una pestaña dentro de la sección de espacio de trabajo.

# <span id="page-14-0"></span>**Carga de trabajo asignada**

La finalidad del pod Carga de trabajo asignada es proporcionar a los supervisores una lista de los usuarios que actualmente les notifican, así como los totales de carga de trabajo actuales asignados. Esto ayuda a los supervisores a estimar cómo se están gestionando las cargas de trabajo o si es necesario equilibrarlas entre el equipo. Las características principales del Pod incluyen:

- v Visualización de todos los usuarios que notifican al supervisor.
- v El enlace de nombre del usuario abre la pestaña de espacio de trabajo de usuario.
- v El total 'Asignado' incluye el número total de casos integrados, los casos de entrega de producto, los planes de servicio, las apelaciones y las investigaciones que están asignados a dicho usuario.
- v El número de usuarios visualizados en el pod junto al número total de usuarios asignados al supervisor.
- v El enlace 'Mis usuarios' lleva al usuario a la página de la lista completa.

## **Mis colas de trabajo**

La finalidad del pod Mis colas de trabajo es proporcionar a los supervisores una vista en las colas de trabajo de las que son responsables de supervisar. La vista les permite ver rápidamente cuántas tareas aún no ha reservado el equipo junto al número de miembros que pueden reservar tareas en dicha cola de trabajos. Como resultado, el supervisor puede decidir, por ejemplo, mover algunos usuarios a una cola de trabajos diferente o suscribir más usuarios a otra. Las características principales del Pod incluyen:

- v Un recuento del número de colas de trabajo visualizadas en el pod junto al número total de colas de trabajo que el supervisor gestiona.
- v Se proporciona una característica de filtro que permite al supervisor ver colas de trabajo a las que el usuario está suscrito directamente o a las que se ha suscrito por asociación con un objeto de organización, por ejemplo una posición o unidad organizativa.
- v El nombre de cola de trabajos es un hiperenlace. Tras la selección, se lleva al usuario a la pestaña de Cola de trabajo específica.
- v Se visualiza el número de usuarios asignados actualmente a la cola de trabajo suscrita de objetos de organización/suscrita de usuario.
- v Los números de tareas representan las tareas totales en la cola de trabajos que están no reservadas.

# **Mis unidades organizativas**

La finalidad del pod Mis unidades organizativas es proporcionar a los supervisores una vista de tareas para cada una de las unidades organizativas a las que están asignados. Esto permite que el supervisor gestione y supervise las cargas de trabajo entre unidades organizativas. Las características principales del Pod incluyen:

- v El hiperenlace de nombre 'Mis unidades org' lleva al usuario a la pestaña de lista Mis unidades organizativas.
- v El número de miembros que se muestran son los usuarios activos asociados con la unidad organizativa.

v El número de tareas representa el número de tareas no reservadas asignadas a la unidad organizativa.

### <span id="page-15-0"></span>**Resumen de organización**

La finalidad del pod Resumen de organización es proporcionar a un administrador un resumen de las estructuras de organización y ubicación activas mantenidas. El Pod muestra los detalles relacionados con una estructura de organización específica. Las características principales del Pod incluyen:

- v Una visualización del número total de unidades organizativas, posiciones, usuarios y ubicaciones registrados para la estructura de organización activa.
- v Cada número total está enlazado a la página de lista pertinente en la pestaña de organización activa.

#### **Enlaces rápidos**

# **¿Qué son los enlaces rápidos?**

Los enlaces rápidos son una colección de enlaces a páginas de aplicación utilizadas con frecuencia, que permiten a los usuarios realizar acciones comunes. Por ejemplo, buscar una persona o acceder a una página que contiene una lista de los casos asignados a usuarios. Estos enlaces rápidos se correlacionan con vistas de aplicación y aparecerán en el Pod de enlaces rápidos en una página personal de los usuarios.

#### **Configuración de enlaces rápidos**

Los administradores pueden crear y mantener enlaces rápidos que se enlazan a cualquier página de aplicación. Una vez que el enlace rápido se ha creado, se puede asignar a una vista de aplicación y a un rol de usuario.

#### **Asociación de enlaces rápidos con una vista Aplicación**

Los administradores pueden asignar enlaces rápidos a vistas de aplicación específicas. Éstos aparecerán en el pod de enlaces rápidos en la página de inicio de la aplicación.

#### **Establecimiento del número recomendado de enlaces rápidos**

Para facilidad de uso se recomienda un número predeterminado de enlaces rápidos. Si se supera el número de enlaces rápidos recomendados para un rol de usuario de vista de aplicación, se visualiza un mensaje de aviso. Los administradores pueden alterar temporalmente este valor a través del valor de propiedad de aplicación curam.admin.defaultnoofquicklinks.

## **Personalización de una página**

### **Visualización y ocultación de Pods**

Un usuario puede decidir qué Pods se visualizarán en su página personal. Al iniciar la sesión en la página, se le presentarán los Pods predeterminados que son apropiados al rol de usuario de vista de aplicación. Sin embargo, pueden optar por contraer, ampliar y cerrar estos Pods, así como añadir Pods nuevos a la página. El valor actualizado permanecerá entre sesiones, es decir, si el usuario sale de la página y/o cierra la sesión y, a continuación, vuelve a la página, se volverán a visualizar las opciones seleccionadas más recientemente.

#### <span id="page-16-0"></span>**Contraer y expandir Pods**

Cada Pod se puede contraer y expandir como sea necesario. Se incluye una flecha para contraer/expandir en la barra de título del pod, junto al propio título de pod. Esto permite al usuario ocultar el contenido de pods determinados, para poderse centrar en los datos críticos contenidos en otros Pods. Esto es especialmente útil cuando hay mucha información visualizada en una página.

#### **Cierre de Pods**

Cada Pod se puede cerrar y eliminar de la página personal. Se incluye un botón de cierre en la barra de título de Pod de la derecha. Una vez que el Pod se ha eliminado de la página personal se puede volver a incluir a través del panel de personalización. Consulte la sección "Panel Personalizar"

#### **Panel Personalizar**

Cada página personal incluye un panel de personalización. Este panel permite al usuario añadir y eliminar los Pods predeterminados y adicionales asignados al rol de usuario de vista de aplicación. Una vez que el usuario selecciona 'Guardar' los nuevos valores, la página personal se actualiza para reflejar las nuevas preferencias. Para volver a la página personal predeterminada para el rol de usuario de vista de aplicación, el usuario puede seleccionar el botón 'Restablecer' en el panel de personalización.

#### **Mover Pods**

Los usuarios pueden arrastrar y soltar los Pods en diferentes áreas de la página para adaptarlos a sus necesidades de visualización. El usuario pulsa y mantiene pulsada la barra de título y empieza a arrastrar el Pod. Un indicador de soltar resalta la ubicación actual de soltar mientras se está arrastrando el Pod. Al soltar el botón del ratón, se suelta el Pod en la ubicación de soltar actual. La configuración de página nueva se guarda cuando se suelta el Pod.

#### **Filtrado de Pods**

Los Pods se pueden configurar para incluir conjuntos de datos editables. En estas instancias, el usuario puede filtrar los datos que se visualizan en el Pod. Los Pods que tienen datos editables también incluyen un botón de edición, que se visualiza en la barra de título de Pod. Una vez seleccionado, el pod se expande para mostrar las opciones de filtro.

Una vez que el usuario selecciona 'Guardar', la página personal se renueva para mostrar los nuevos datos.

### **Recarga de la página**

La página personal se pueden recargar mediante las acciones siguientes:

- 1. Seleccionando 'Guardar' en la consola de personalización
- 2. Seleccionando 'Restablecer' en la consola de personalización
- 3. Seleccionando 'Guardar' en el panel de filtro de Pod
- 4. Seleccionando el icono 'Renovar' en la página personal
- 5. Renovando el navegador

Después de una recarga de página todos los Pods se actualizan con los conjuntos de datos más recientes.

# <span id="page-17-0"></span>**Valores de propiedad de aplicación para páginas personales**

## **Valores de propiedad de visualización y carga de Pod**

carga de Pod. Propiedad de la aplicación **Resumen** pods.podcontainer.lazyload. on Determina si las páginas personales utilizan carga perezosa con contenedores de Pod. pods.podcontainer.lazyload. initialrows Determina el número de filas de Pods cargados inicialmente en la página personal. pods.podcontainer.lazyload. poddropdelay Determina el número de milisegundos entre la introducción de cada Pod de carga perezosa. pods.podcontainer.lazyload .podfadeinduration Determina el número de milisegundos que tarda la animación de aparición lenta cuando se utiliza la carga perezosa para un Pod.

La tabla siguiente proporciona un resumen de los valores de propiedad de aplicación de

*Tabla 1. Valores de propiedad de aplicación de carga de Pod*.

# **Opciones de configuración de enlaces rápidos**

*Tabla 2. Valores de propiedad de aplicación de enlaces rápidos*.

La tabla siguiente proporciona un resumen de los valores de propiedad de aplicación de enlaces rápidos.

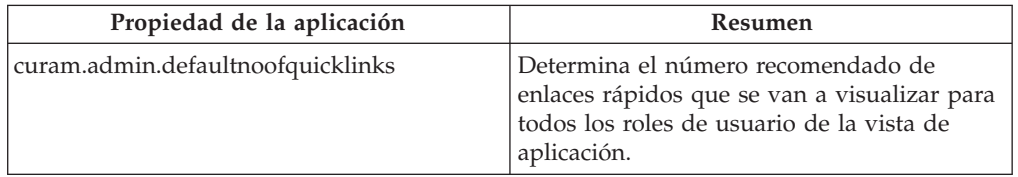

## **Valores de propiedad de tamaño máximo de lista de Pods**

Existen varios valores de propiedad de aplicación para determinar el tamaño de lista máximo para cada POD que contiene una lista. Estos se encuentra en la categoría Aplicación: configuración de widget personalizada.

# <span id="page-18-0"></span>**Avisos**

Esta información se ha desarrollado para productos y servicios ofrecidos en los Estados Unidos. Es posible que IBM no ofrezca los productos, servicios o características que se describen en este documento en otros países. Póngase en contacto con el representante local de IBM para obtener información acerca de los productos y servicios que actualmente están disponibles en su zona. Las referencias a programas, productos o servicios de IBM no pretenden establecer ni implicar que sólo puedan utilizarse dichos productos, programas o servicios de IBM. En su lugar, se puede utilizar cualquier producto, programa o servicio funcionalmente equivalente que no infrinja los derechos de propiedad intelectual de IBM. Sin embargo, es responsabilidad del usuario evaluar y verificar el funcionamiento de cualquier producto, programa o servicio que no sea de IBM. IBM puede tener patentes o aplicaciones pendientes de patente que conciernan al tema descrito en este documento. La entrega de este documento no le otorga ninguna licencia sobre dichas patentes.. Puede enviar consultas sobre licencias, por escrito, a:

IBM Director of Licensing

IBM Corporation

North Castle Drive

Armonk, NY 10504-1785

U.S.A.

Para consultas sobre licencias relativas a la información de doble byte (DBCS), póngase en contacto con el departamento de propiedad intelectual de IBM en su país o envíe las consultas, por escrito, a:

Intellectual Property Licensing

Legal and Intellectual Property Law.

IBM Japan Ltd.

19-21, Nihonbashi-Hakozakicho, Chuo-ku

Tokyo 103-8510, Japón

El siguiente párrafo no se aplica al Reino Unido ni a ningún otro país en las que tales provisiones sean incompatibles con la legislación local: INTERNATIONAL BUSINESS MACHINES CORPORATION PROPORCIONA ESTA PUBLICACIÓN "TAL CUAL" SIN GARANTÍA DE NINGÚN TIPO, SEA EXPRESA O IMPLÍCITA, INCLUIDAS, AUNQUE SIN LIMITARSE A ELLAS, LAS GARANTÍAS IMPLÍCITAS DE NO CONTRAVENCIÓN, COMERCIABILIDAD O IDONEIDAD PARA UN PROPÓSITO DETERMINADO. Algunos estados no permiten la renuncia de garantías explícitas o implícitas en determinadas transacciones, por lo que es posible que este párrafo no se aplique en su caso.

Esta información puede contener imprecisiones técnicas o errores tipográficos. Periódicamente se efectuarán cambios en la información aquí contenida; dichos cambios se incorporarán en las nuevas ediciones de la publicación. BM puede realizar mejoras o cambios en los productos o programas descritos en esta publicación en cualquier momento y sin previo aviso.

Las referencias en esta información a sitios web que no son de IBM se proporcionan sólo para su comodidad y de ninguna manera constituyen una aprobación de estos sitios web. Los materiales de estos sitios Web no forman parte de los materiales de IBM para este producto y el uso que se haga de estos sitios Web es de la entera responsabilidad del usuario.

IBM puede utilizar o distribuir la información que se le suministre del modo que estime oportuno, sin incurrir por ello en ninguna obligación con el remitente. Los titulares de licencias de este programa que deseen tener información sobre el mismo con el fin de: (i) intercambiar información entre programas creados de forma independiente y otros programas (incluido éste) y (ii) utilizar mutuamente la información que se ha intercambiado, deberán ponerse en contacto con:

IBM Corporation

Dept F6, Bldg 1

294 Route 100

Somers NY 10589-3216

U.S.A.

Dicha información puede estar disponible, sujeta a los términos y condiciones apropiados, incluyendo en algunos casos el pago de una tasa.

El programa bajo licencia que se describe en este documento y todo el material bajo licencia que se encuentra disponible para el programa se proporcionan de acuerdo con los términos del Acuerdo del Cliente de IBM, el Acuerdo Internacional de Licencia de Programas o cualquier acuerdo equivalente entre IBM y el Cliente.

Cualquier dato relacionado con el rendimiento que aquí se presente se ha obtenido en un entorno controlado. Por lo tanto, los resultados obtenidos en otros entornos operativos pueden variar significativamente. Es posible que algunas medidas se hayan tomado en sistemas que se están desarrollando y no se puede garantizar que dichas medidas serán iguales en los sistemas disponibles en general. Además, es posible que algunas mediciones se haya estimado mediante extrapolación. Los resultados reales pueden variar. Los usuarios de este documento deben verificar los datos aplicables a su entorno específico.

La información referente a productos que no son de IBM se ha obtenido de los proveedores de esos productos, de sus anuncios publicados o de otras fuentes disponibles.

IBM no ha probado tales productos y no puede confirmar la precisión de su rendimiento, su compatibilidad ni ningún otro aspecto relacionado con productos que no son de IBM. Las preguntas relacionadas con las posibilidades de los productos que no son de IBM deben dirigirse a los proveedores de tales productos.

Todas las sentencias relativas a la dirección o intención futura de IBM están sujetas a modificación o retirada sin previo aviso, y sólo representan objetivos.

<span id="page-20-0"></span>Todos los precios de IBM que se muestran son precios actuales de venta al por menor sugeridos por IBM y están sujetos a modificaciones sin previo aviso. Los precios del intermediario podrían variar.

Esta información se utiliza a efectos de planificación. iar antes de que los productos descritos estén disponibles.

Esta información contiene ejemplos de datos e informes utilizados en operaciones comerciales diarias. Para ilustrarlas de la forma más completa posible, los ejemplos pueden incluir nombres de personas, empresas, marcas y productos. Todos estos nombres son ficticios y cualquier similitud con nombres y direcciones utilizados por una empresa real es totalmente fortuita.

#### LICENCIA DE COPYRIGHT:

Esta información contiene programas de aplicación de ejemplo en lenguaje fuente que ilustran técnicas de programación en diversas plataformas operativas. Puede copiar, modificar y distribuir los programas de ejemplo de cualquier forma, sin tener que pagar a IBM, con intención de desarrollar, utilizar, comercializar o distribuir programas de aplicación que estén en conformidad con la interfaz de programación de aplicaciones (API) de la plataforma operativa para la que están escritos los programas de ejemplo. Estos ejemplos no se han probado en profundidad bajo todas las condiciones. En consecuencia, IBM no puede garantizar ni afirmar la fiabilidad, utilidad o funcionalidad de estos programas. Los programas de ejemplo se proporcionan "TAL CUAL", sin ningún tipo de garantía. IBM no asumirá ninguna responsabilidad por daños ocasionados por el uso de los programas de ejemplo.

Cada copia o parte de estos programas de ejemplo o cualquier trabajo derivado de los mismos, debe incluir un aviso de copyright como el siguiente:

© (nombre de la empresa) (año). Algunas partes de este código se derivan de programas de ejemplo de IBM Corp.

© opyright IBM Corp. \_especifique el año o años\_. Reservados todos los derechos.

Si visualiza esta información en una copia software, es posible que no aparezcan las fotografías ni las ilustraciones en color.

## **Consideraciones sobre la política de privacidad**

Los productos de IBM Software, incluidas las soluciones de software como servicio ("Ofertas de software") pueden utilizar cookies u otras tecnologías para recabar información de uso del producto, ayudar a mejorar la experiencia del usuario final, adaptar las interacciones con el usuario final u otros fines. En muchos casos, las Ofertas de software no recopilan información de identificación personal. Algunas de nuestras Ofertas de software pueden ayudar a recabar información de identificación personal. Si esta Oferta de software utiliza cookies para recabar información de identificación personal, a continuación se expone información específica sobre el uso de cookies de esta oferta.

Dependiendo de las configuraciones desplegadas, esta Oferta de software podrá utilizar cookies de sesión u otras tecnologías similares que recaben el nombre, la contraseña u otra información de identificación personal a efectos de gestión de la sesión, autenticación, usabilidad de usuario mejorada, configuración de un inicio

<span id="page-21-0"></span>de sesión único u otros fines de seguimiento del uso y/o funcionales. Dichas cookies o tecnologías similares no se pueden inhabilitar.

Si las configuraciones desplegadas para esta Oferta de software le proporcionan a usted como cliente la capacidad de recabar información de identificación personal de usuarios finales por medio de cookies y otras tecnologías, deberá buscar su propio asesoramiento legal relativo a las leyes aplicables a dicha recopilación de datos, incluyendo cualquier requisito de aviso y consentimiento.

Para obtener información adicional relativa al uso de diversas tecnologías, incluidas las cookies, a tales fines, consulte la política de privacidad de IBM en <http://www.ibm.com/privacy> y la declaración de privacidad en línea de IBM en [http://www.ibm.com/privacy/details,](http://www.ibm.com/privacy/details) las secciones tituladas "Cookies, balizas web y otras tecnologías" y "Declaración de privacidad de los productos software y del software como servicio de IBM" en http://www.ibm.com/software/info/ product-privacy.

#### **Marcas registradas**

IBM, el logotipo de IBM e ibm.com son marcas registradas de International Business Machines Corp., registradas en muchas jurisdicciones en todo el mundo. Otros nombres de productos y servicios pueden ser marcas registradas de IBM u otras empresas. Encontrará una lista actual de marcas registradas de IBM en la web en "Copyright and trademark information" en [http://www.ibm.com/legal/us/en/](http://www.ibm.com/legal/us/en/copytrade.shtml) [copytrade.shtml.](http://www.ibm.com/legal/us/en/copytrade.shtml)

Otros nombres pueden ser marcas registradas de sus respectivos propietarios. Otros nombres de empresas, productos o servicios pueden ser marcas registradas o de servicio de terceros.

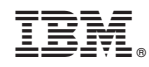

Impreso en España